# **Quick Reference Guide – How to Login to Online Resources**

**Simon School – University of Rochester**

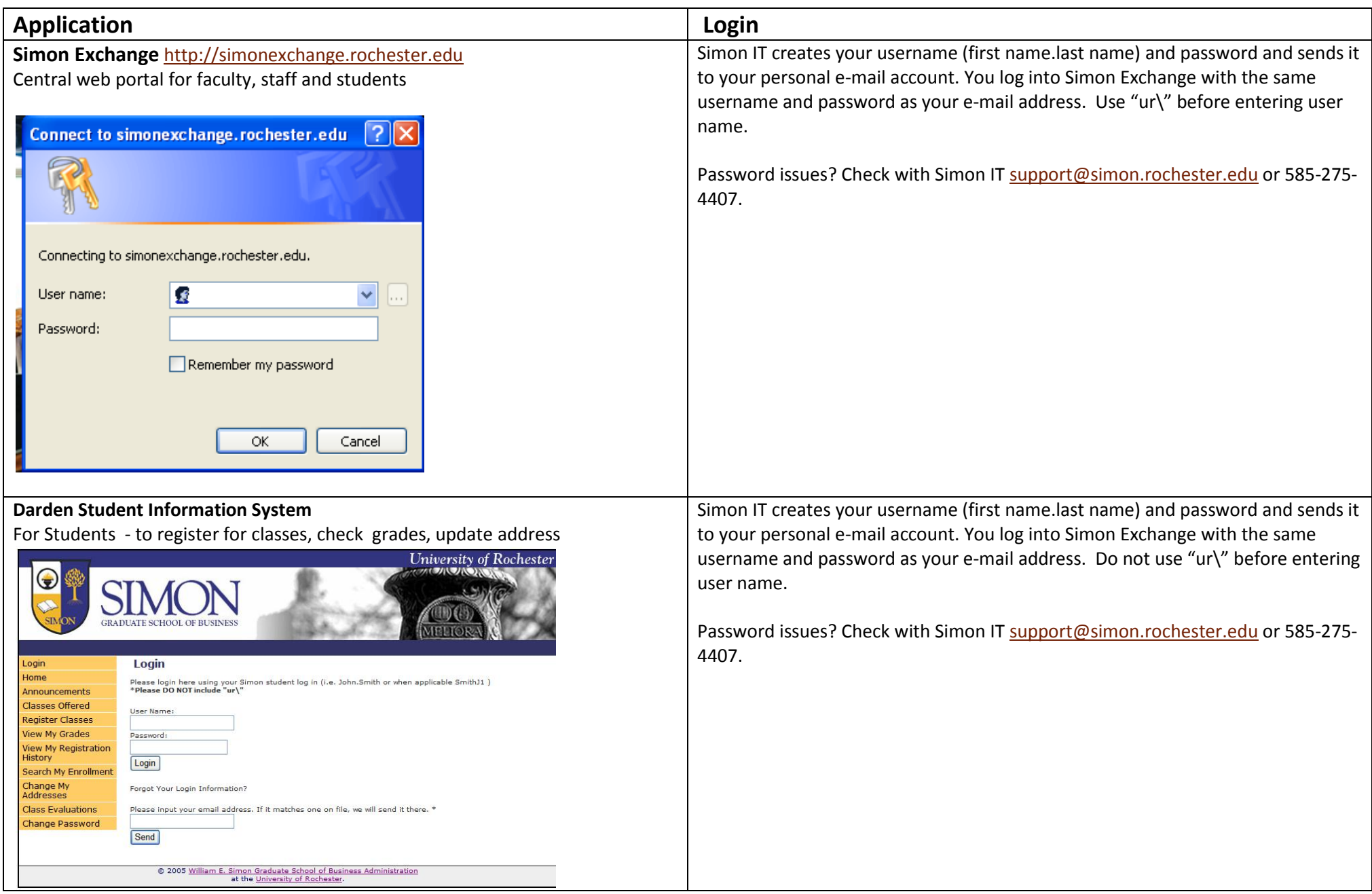

### **Darden Online Grading**

For Faculty

Step 1 – log into Simon Exchange at [http://simonexchange.rochester.edu](http://simonexchange.rochester.edu/)

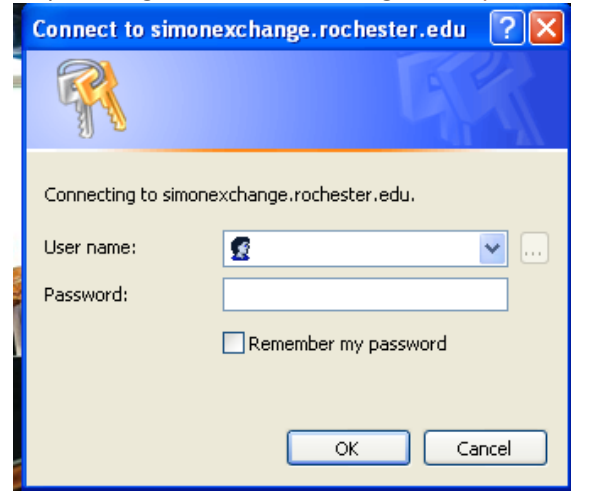

### Step 2 - select "Faculty" on the blue panel to the left

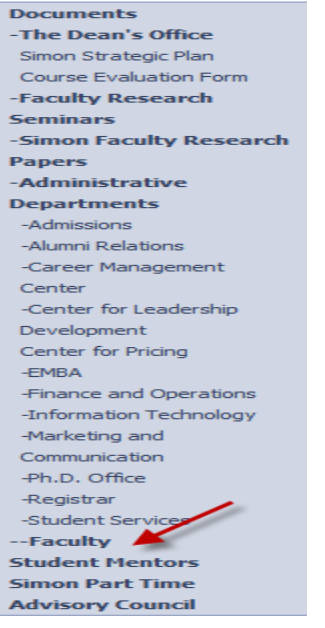

Simon IT creates your username (first name.last name) and password and sends it to your personal e-mail account. You log into Simon Exchange with the same username and password as your e-mail address. Use "ur\" before entering user name.

Password issues? Check with Simon IT [support@simon.rochester.edu](mailto:support@simon.rochester.edu) or 585-275-4407.

### Step 3 - select "Online Grading' under Teaching

#### **Teaching**

#### **Photo Roster**

Simon Registrar's Office New public website for the Simon School Registrar's Office

**Class Enrollment** 

Online Grading

**Case Repository** 

#### Committee on Teaching and Learning

Blackboard 9 Summer 2010 courses (except BRN) are on Bb9, http://learn.roch Bb8, http://my.rochester.edu

"All Classes" Listing Pre-Blackboard coursework materials from Spring quarter 2007 - F on Simon Exchange during Fall 2009.

"My Classes" Listing Pre-Blackboard coursework materials from Spring quarter 2007 - F

**-------------------------------------------------------------------------------------**

### **You will see Darden online grading**

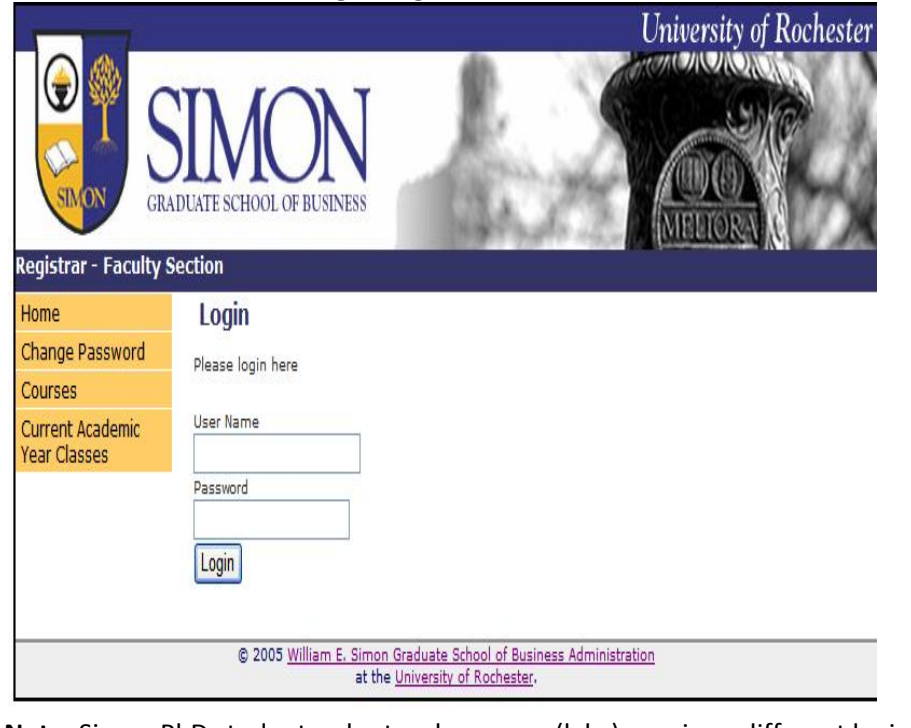

**Note:** Simon PhD students who teach courses (labs) require a different login to Simon Exchange. They are added to the PhD SharePoint Group SPG.

Simon IT creates your username (first name.last name) and password and sends it to your personal e-mail account. You log into Simon Exchange with the same username and password as your e-mail address.

Password issues? Check with Simon IT [support@simon.rochester.edu](mailto:support@simon.rochester.edu) or 585-275- 4407.

## **Blackboard**

For Faculty, Students

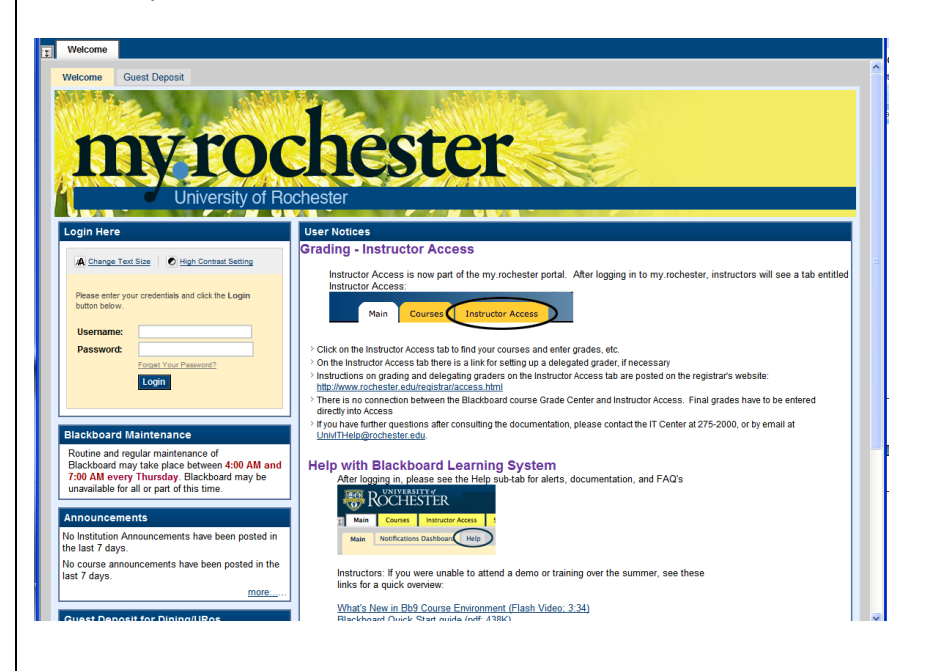

### **Students**

-your Blackboard account will be created once your course registrations upload from the University's Student Record System (ISIS) to Blackboard. They will not upload to Blackboard if you have a Bursar hold. After the Bursar hold is released, your courses will upload to Blackboard.

-after your courses upload to Blackboard, you will receive an e-mail from the Blackboard Administrator with your NET ID and the activation link for your NET ID.

-you log into Blackboard with your NET ID and password.

Some exceptions:

-URMC AD is usually used to login in to Blackboard if you are a URMC employee and a student.

-A local Blackboard account is created for some users to log in to Blackboard.

-A Blackboard account will be created for access to URePay. You will be able to see your course sites when your registration uploads to Blackboard.

Your NetID is the key to a variety of online services at the University of Rochester. This service is part of a University authentication/security measure to ensure that accounts are managed more securely across the campuses.

### **Important Information**

**E-mail Accounts**

- $\bullet$ **For new MBA, MS, Executive MBA, BERN MBA, PhD and non-matriculated students** Admissions sends a list of new students to Simon IT. Simon IT creates your e-mail account and password and sends it to your personal email address.
- **New Staff –** employee's department notifies Simon IT of new staff and requests e-mail account. The department or Simon IT sends the employee Simon  $\bullet$ e-mail account information to their personal email address.
- **New Faculty –** Associate Dean's Office notifies Simon IT of new faculty and requests e-mail account. The Associate Dean's Office or Simon IT sends the faculty member Simon  $\bullet$ e-mail account to their personal email address.

### **ID Numbers**

- **Students –** your Student ID (also known as your University ID or URID) is an eight-digit number used to identify you as a University of Rochester student.  $\bullet$ <http://www.rochester.edu/its/netid/studentid.html>
- Faculty/Staff your URID is an eight-digit number (attached to your NETID) and your employee ID is a six-digit number used to identify you as a University employee.  $\bullet$ Both numbers appear on HRMS.